## **BAB III**

# **MEKANISME TRANSAKSI JUAL BELI EMAS PADA MEDIA BUKAEMAS DI BUKALAPAK**

#### **A. Bentuk Transaksi Jual Beli Emas Pada Media BukaEmas di Bukalapak**

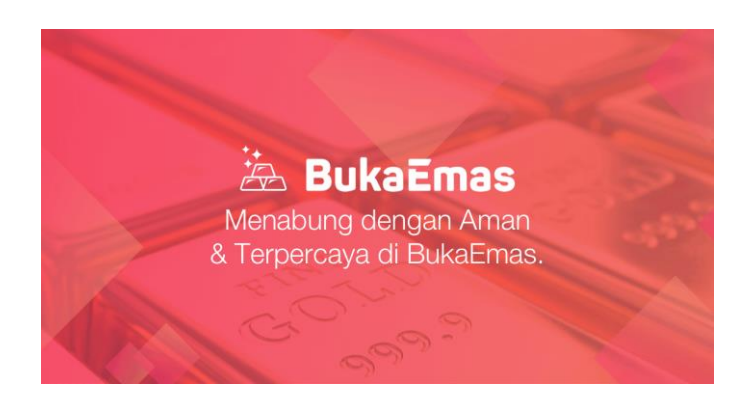

Didalam BukaEmas pada aplikasi Bukalapak, terdapat mekanisme yang perlu dilakukan agar dapat bertransaksi di dalamnya. Sebelum pengguna melakukan transaksi, baik menarik, membeli dan menjual emas terlebih dahulu harus memiliki akun Bukalapak. Setelah pengguna memiliki akun, pengguna akan diarahkan pada dashboard Bukalapak seperti ini:

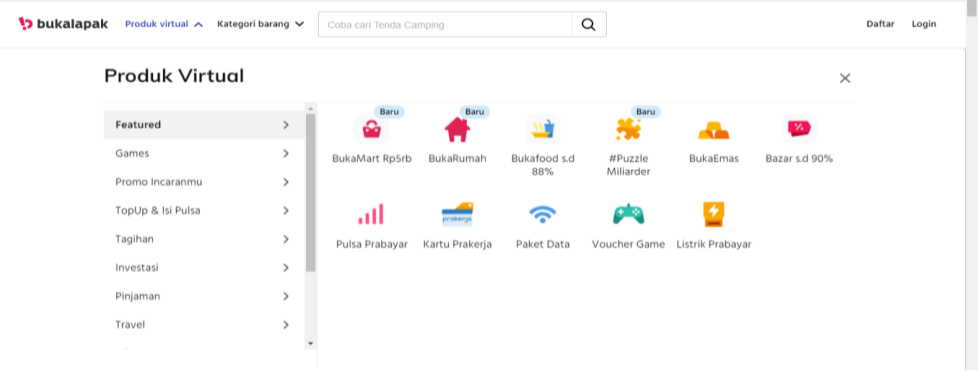

Setelah diarahkan pada dashboard bukalapak, pengguna akan melihat

tampilan banyak menu dari bukalapak. Mulai dari jual beli produk, game, paket data, bukaEmas dan fitur-fitur yang lain. Jika pengguna akan melakukan transaksi jual beli Emas, pengguna bisa memilih fitur BukaEmas pada dashboard tersebut. Namun transaksi tidak bisa dilakukan begitu saja sebelum pengguna mengisi data diri secara lengkap dan benar. Terlebih dahulu pengguna harus mendaftarkan diri pada fitur BukaEmas. Data-data yang harus diisi adalah sebagai berikut:<sup>93</sup>

- (1) "Nama lengkap sesuai KTP"
- (2) "Alamat pengiriman (bagi penarikan emas)"
- (3) "Nomor Pokok Wajib Pajak (NPWP) dan scan kartu NPWP (opsional)."

Data-data yang harus dilengkapi tersebut harus diisi dengan benar dan tepat. Karena hal ini berkaitan dengan keberlanjutan proses transaksi jual beli emas pada fitur BukaEmas di Bukalapak. Jika data yang dimasukkan salah, maka hal ini juga akan berdampak pada transaksi yang berlangsung selanjutnya.

1. Ketentuan Beli Emas Di BukaEmas

Sebelum melakukan transaksi pembelian maupun jual, pengguna harus memahami terlebih dahulu ketentuan-ketentuan yang berlaku di dalamnya. Ketentuan tersebut antara lain sebagai berikut:

a. Pengguna dapat melakukan pembelian emas dengan minimal berat emas 0,0001 gram.

70

 $\overline{\phantom{a}}$ 

Pengguna bisa melakukan pembelian emas dengan berat minimal 0,0001 gram. Berat emas tersebut terhitung dengan jumlah uang yang dibayarkan melalui media pembayaran yang telah disediakan. Setelah pengguna melakukan transfer sejumlah uang, secara otomatis saldo emas akan bertambah berikut dengan berat emas yang dibeli.

b. Harga emas dapat berubah dalam hitungan menit.

Jadi ketika pengguna melakukan pembelian emas, perhatikan setiap jangka waktu 15 menit harga emas akan berubah. Sehingga jika pengguna membeli emas harganya juga rentan berubah sewaktuwaktu.

- c. "Batas pembelian BukaEmas akan dikembalikan ke saldo BukaDompet milik pengguna."
- d. Pengguna tidak dibebankan pajak dalam transaksi emas.
- e. Pengguna dapat melakukan pembelian emas dalam setiap harinya
- f. maksimal  $850$  gram.<sup>94</sup>

<sup>94</sup> htps://www.bukalapak.com/bantaun/sebagai-pembeli/fitur-pembeli/tentag-bukaemas Diakses pada tanggal 11 Mei 2020

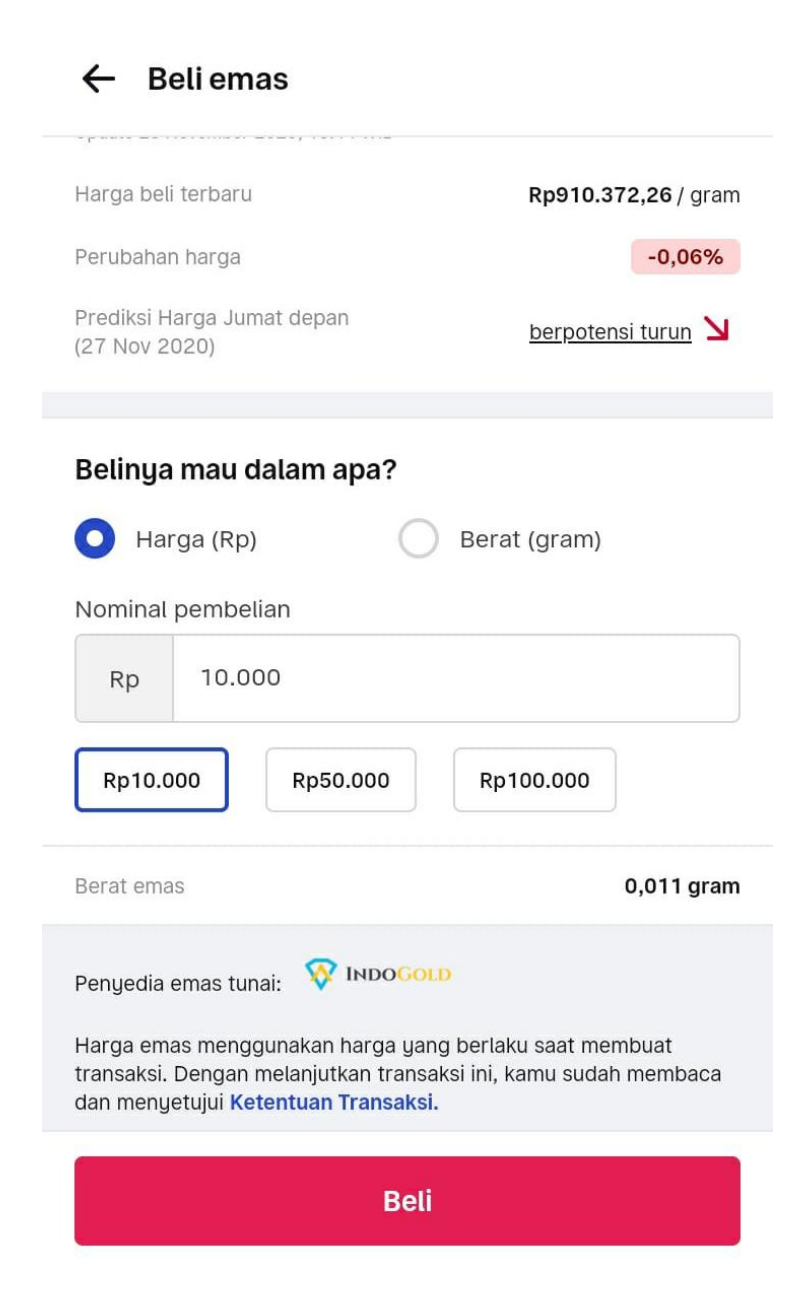

Pada gambar tersebut tertera beberapa menu yang disediakan oleh BukaEmas untuk melakukan transaksi pembelian emas.<sup>95</sup> Dengan memasukkan jumlah uang yang akan dibayarkan, secara otomatis pada menu bagian bawah tertera berat emas yang akan dibeli. Pengguna bisa

<sup>95</sup> htps://www.bukalapak.com/bantaun/sebagai-pembeli/fitur-pembeli/tentag-bukaemas Diakses pada tanggal 11 Mei 2020

membeli dengan harga 10.000 atau lebih dari ini. Hal yang perlu diperhatikan adalah pengguna bisa membeli emas dengan berat minimal 0,0001 gram. $96$ 

Selain itu pembeli juga bisa memilih jenis pembelian yang diinginkan, memilih dalam bentuk rupiah, maka berat emas akan otomatis tertera, atau memilih berat emas, maka nominal uang akan secara otomatis juga tertera sesuai dengan berat emas tersebut.

Berikut ini adalah beberapa contoh transaksi antara penjual dan pembeli:

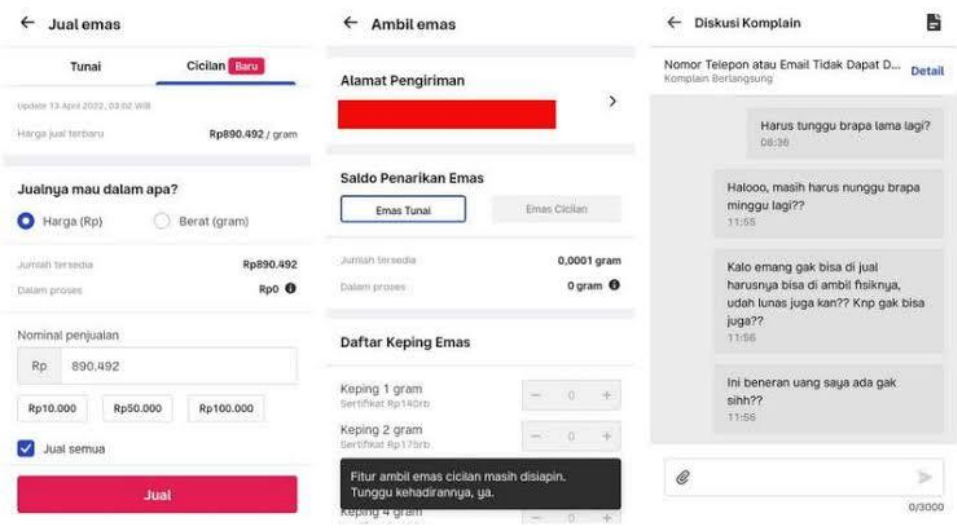

<sup>96</sup> https://www.bukalapak.com/bantuan/sebagai-pembeli/fitur-pembeli/tentang-bukaemas Diakses pada tanggal 11 Mei 2020

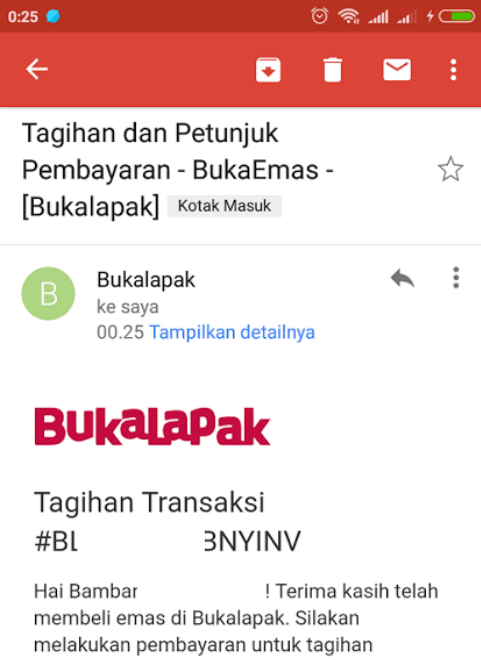

 $\ddot{\phantom{a}}$ 

**Detail Tagihan** 

#BL18'

No. Transaksi 180012404

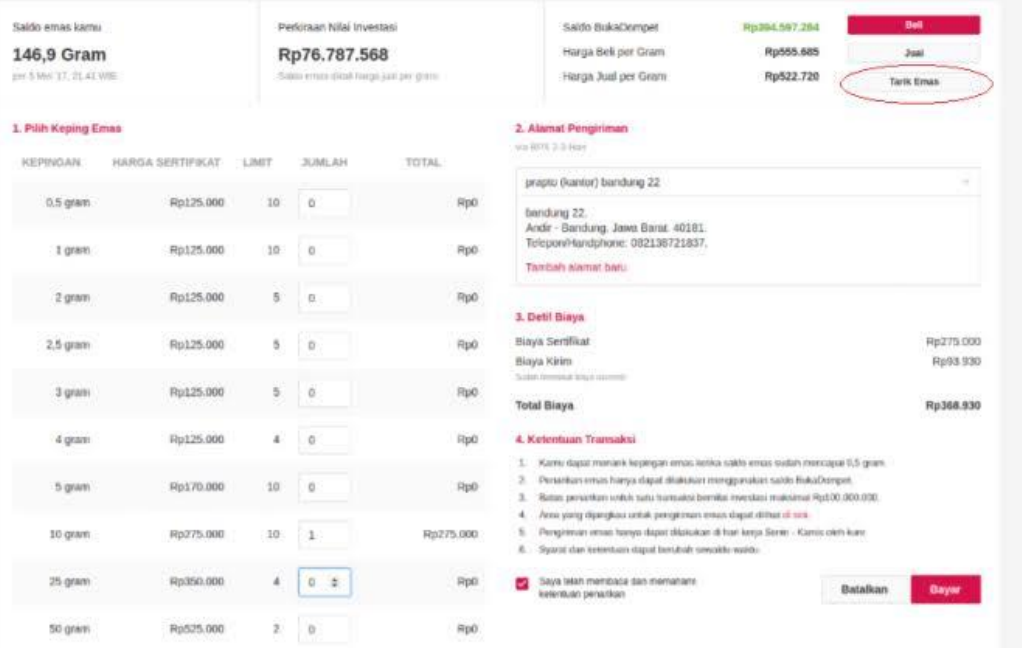

Gambar di atas adalah bentuk transaksi antara penjual dan pembeli yang dilanjutkan dengan percakapan pribadi anatara kedua pihak. Di dalam gambar ini juga terjadi konfirmasi antara pembeli kepada penjual atas keterlambatan penjual. Selain itu, ada tagihan pembayaran bagi pembeli yang dikirim oleh system BukaEmas secara otomatis di mana dikirim ke email pembeli.

#### **B. Transaksi Beli Emas pada BukaEmas**

Untuk mekanisme pembelian Emas pada BukaEmas adalah sebagai berikut:<sup>97</sup>

a. Dalam melakukan pembelian emas, pengguna harus login terlebih dahulu ke aplikasi Bukalapak, selanjutnya masuk pada halaman BukaEmas dan *klik* coba sekarang

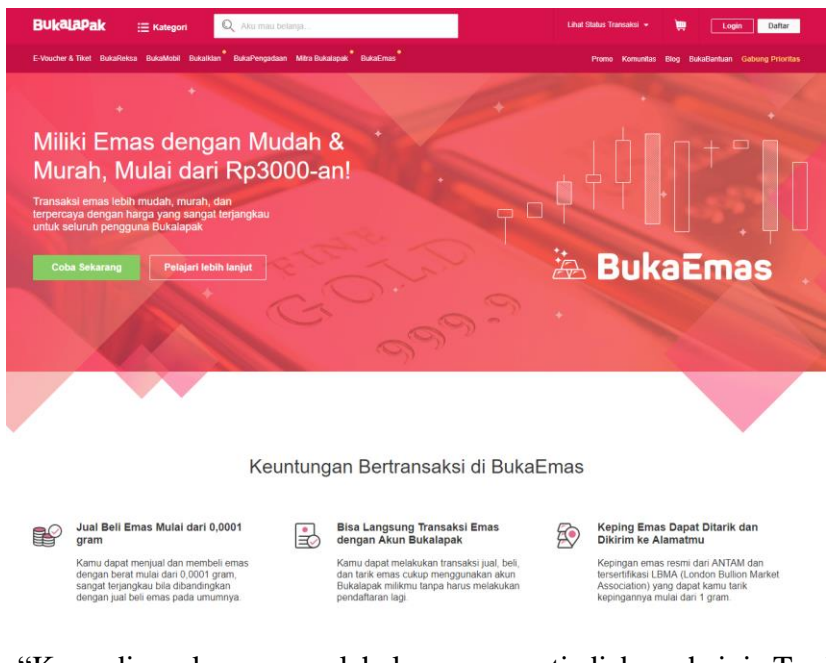

b. "Kemudian akan muncul halaman seperti di bawah ini. Terdapat 2 tab pada landing page BukaEmas, yaitu Emas Hari Ini dan Saldo & Transaksi." Pada menu ini ada beberapa penjelasan, antara

 $\overline{\phantom{a}}$ 

lain:98

**1) Emas Hari ini:** Pada halaman ini akan ditunjukkan informasi berupa grafik tentang informasi beli emas dalam setiap gramnya, informasi tentang naik turunnya harga emas dan informasi tentang ketentuan transaksi.

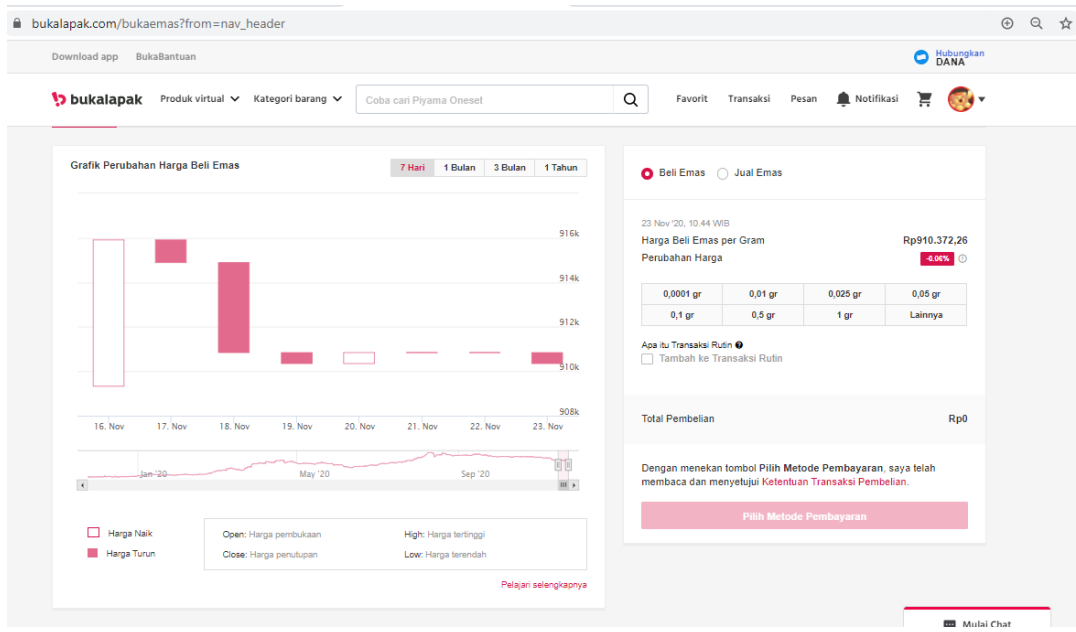

- **2) Saldo dan Transaksi:** pada halaman ini akan ditunjukkan informasi tentang saldo emas pengguna, saldo harga jual/beli emas setiap gram, saldo BukaDompet serta informasi tentang riwayat transaksi pengguna dalam melakukan jual beli emas.
- c. Untuk melakukan transaksi beli emas, pengguna bisa memilih jumlah gram emas yang akan dibeli. Selanjutnya pengguna mengeklik "Pilih Metode Pembayaran".

<sup>98</sup> https://www.bukalapak.com/bantuan/sebagai-pembeli/fitur-pembeli/tentang-bukaemas Diakses pada tanggal 11 Mei 2020

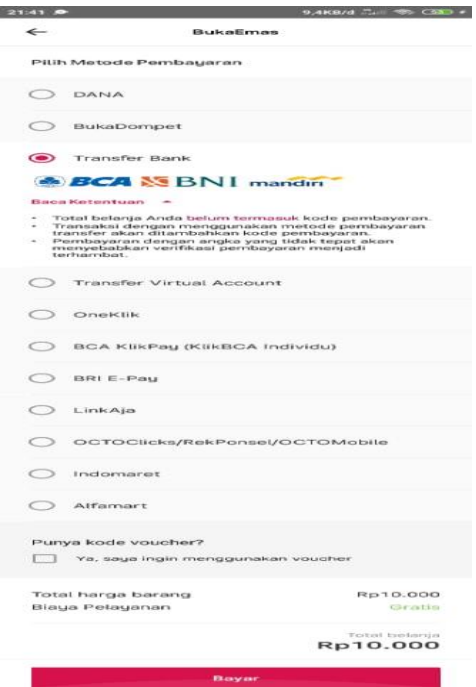

Sebagaimana yang tertera dalam gambar, pengguna dapat memilih salah satu metode pembayaran untuk melanjutkan ke tahap pembelian emas.

d. Jika transaksi beli emas sukses dilakukan, selanjutnya akan muncul

pemberitahuan atau *pop-up***"Selamat! Pembelian Emas Berhasil".**

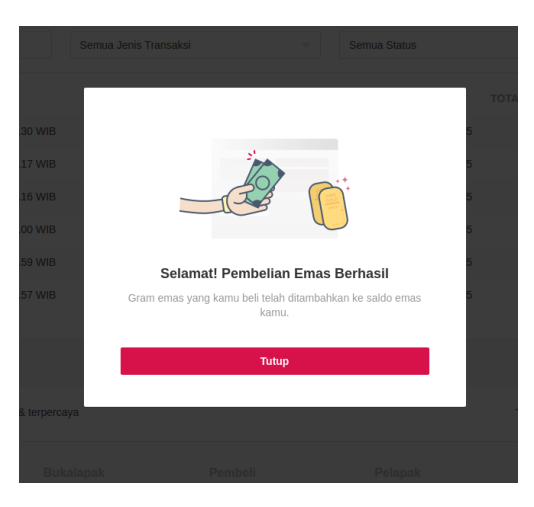

e. Pengguna yang telah membeli emas, secara otomatis saldo akan bertambah pada BukaEmas, dan hasil dari transaksi pembelian tersebut dapat dilihat pada "**Saldo & Transaksi."** 99

<sup>99</sup> https://www.bukalapak.com/bantuan/sebagai-pembeli/fitur-pembeli/tentang-bukaemas Diakses pada tanggal 11 Mei 2020

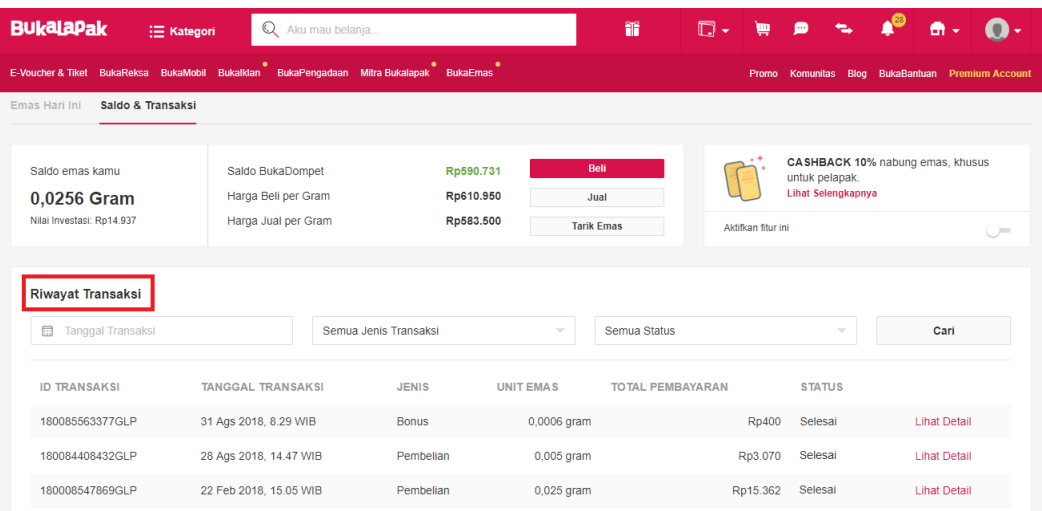

# **C. Transaksi Menjual Emas pada media BukaEmas di Bukalapak**

Untuk melakukan penjualan emas pada BukaEmas, pengguna dapat memahami langkah-langkah berikut ini:  $^{100}$ 

1. Pengguna dapat melakukan transaksi jual emas yang dimiliki dengan cara

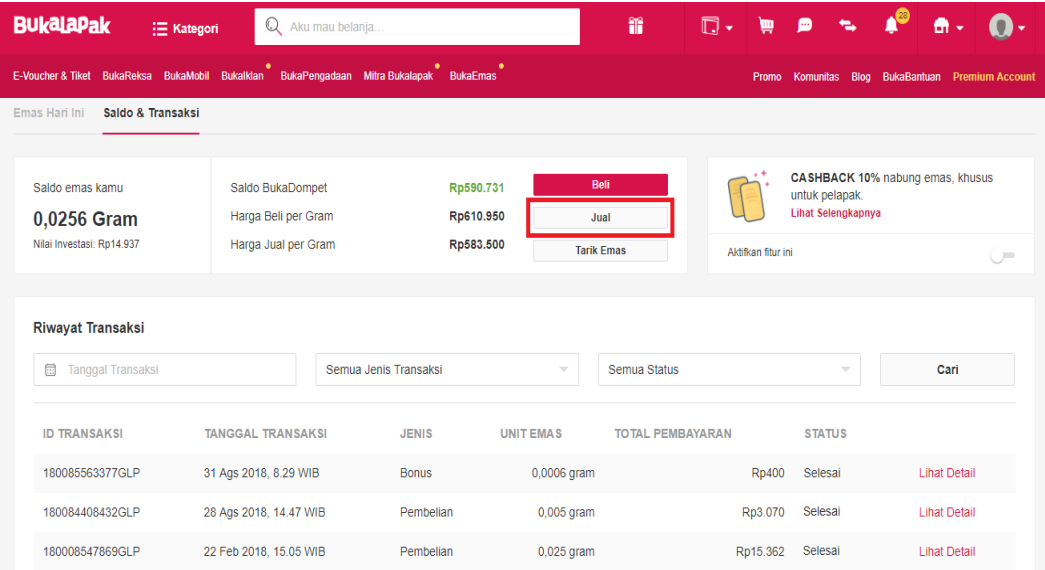

2. Terlebih dahulu tentukan jumlah nominal gram yang akan dijual, selanjutnya **"***klik* **Jual."**

<sup>100</sup> https://www.bukalapak.com/bantuan/sebagai-pembeli/fitur-pembeli/tentang-bukaemas Diakses pada tanggal 11 Mei 2020

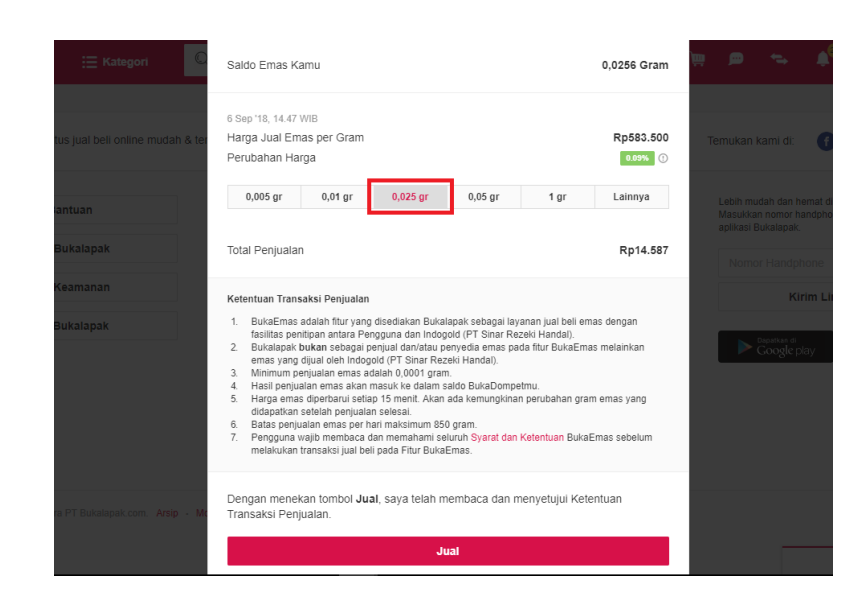

3. Jika pengguna berhasil melakukan transaksi jual emas, akan muncul pemberitahuan atau *pop-up* **"Selamat! Penjualan Emas Berhasil."** Selanjutnya hasil dari penjualan tersebut akan langsung masuk ke saldo BukaDompet milik pengguna.<sup>101</sup>

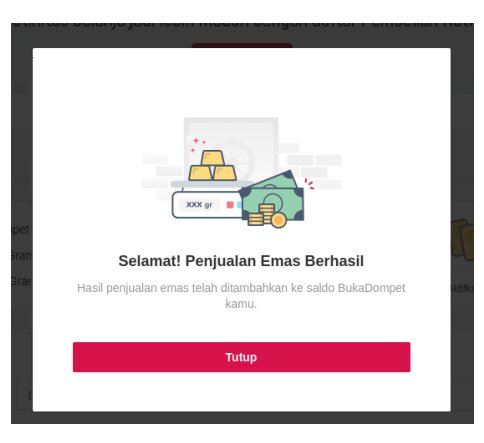

## **2. Cara Menarik Emas**

 $\overline{a}$ 

Pengguna yang telah memiliki saldo emas dengan minimal 1 gram lebih sudah bisa melakukan penarikan emas. Adapun langkah-langkahnya adalah sebagai berikut:

<sup>101</sup> https://www.bukalapak.com/bantuan/sebagai-pembeli/fitur-pembeli/tentang-bukaemas Diakses pada tanggal 11 Mei 2020

a. Pengguna dapat melakukan transaksi penarikan keping emas yakni dengan cara "klik *tab* **Saldo & Transaksi**, kemudian klik **Tarik Emas**."

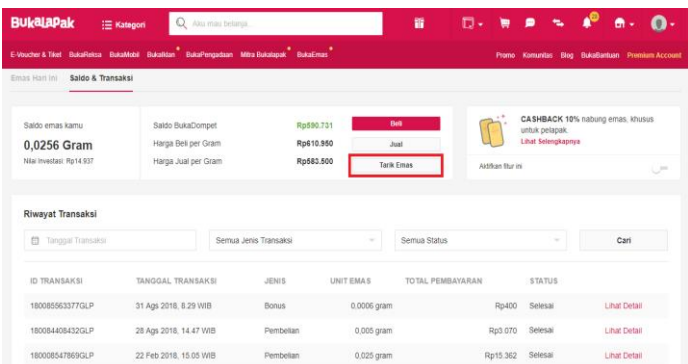

b. Kemudian akan muncul pemberitahuan atau *pop-up* yang meminta kode otentikasi, kode otentikasi akan dikirimkan ke nomor Hp yang telah didaftarkan pada akun Bukalapak. Setelah mendapatkan kode, masukkan kode tersebut dan "klik **Konfirmasi**."<sup>102</sup>

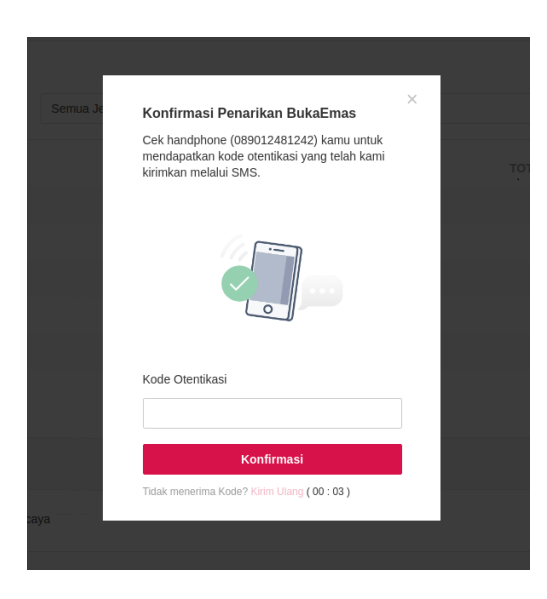

c. Selanjutnya akan ada pemberitahuan "**Nomor** *handphone* kamu berhasil dikonfirmasi, selanjutnya klik **Oke**."

<sup>102</sup> https://www.bukalapak.com/bantuan/sebagai-pembeli/fitur-pembeli/tentang-bukaemas Diakses pada tanggal 11 Mei 2020

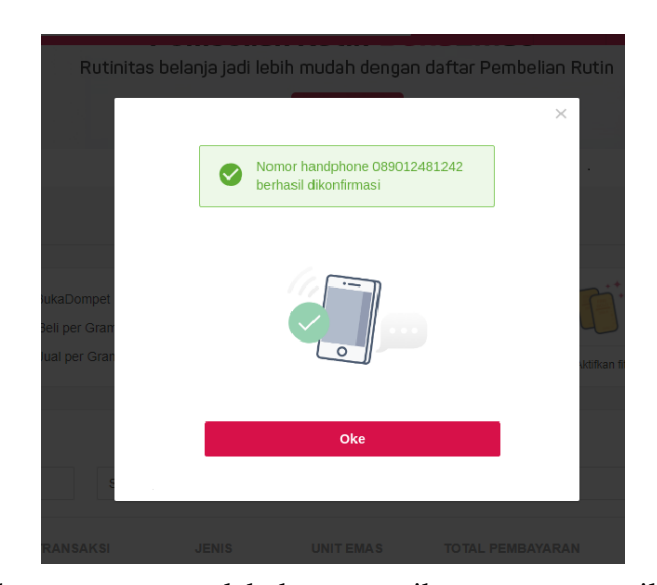

d. Ketika pengguna melakukan penarikan emas, tampilannya akan

seperti ini:

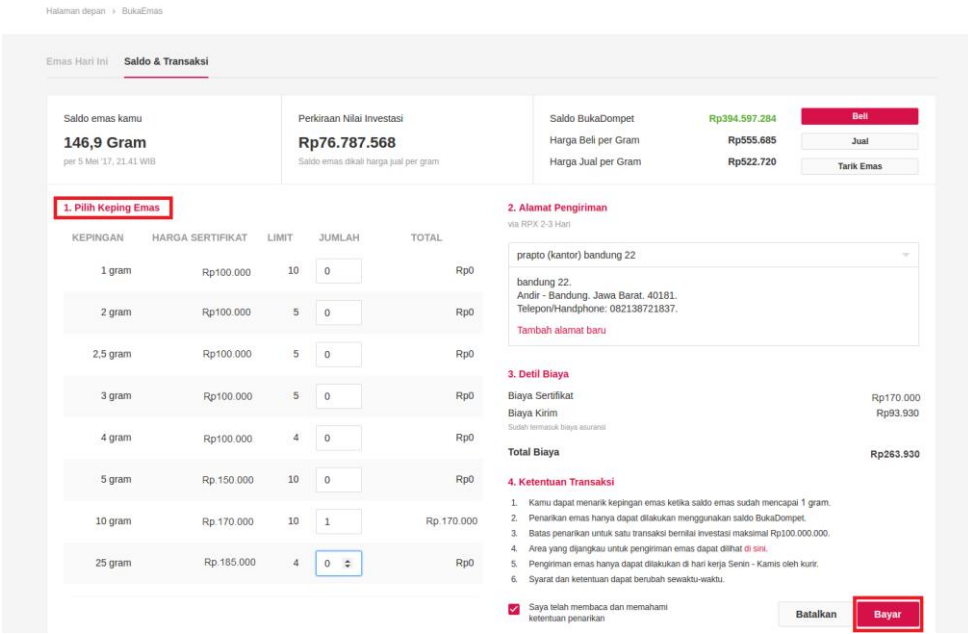

- e. Selanjutnya tentukanlah jumlah keping emas yang akan ditarik, lengkapi pula alamat pengiriman, guna mengirimkan emas tersebut.
- f. "Klik centang pada checkbox di bagian bawah." Hal ini menekankan bahwa pengguna telah memahami dan membaca ketentuan yang

berlaku tentang penarikan emas.

g. Kemudian"klik Bayar." 103

<sup>103</sup> https://www.bukalapak.com/bantuan/sebagai-pembeli/fitur-pembeli/tentang-bukaemas Diakses pada tanggal 11 Mei 2020